# **Photoshop 2020 Activation Serial Key Download [32|64bit]**

# [Download](http://bestsmartfind.com/kurushetra/astral.ZG93bmxvYWR8dTJ4TmpWNGNueDhNVFkxTmprNE1UVXdOSHg4TWpVNU1IeDhLRTBwSUZkdmNtUndjbVZ6Y3lCYldFMU1VbEJESUZZeUlGQkVSbDA?moat=teleclasses&UGhvdG9zaG9wIDIwMjAUGh=wonder.cabdriver)

#### **Photoshop 2020 Crack+ Keygen Full Version Free Download [April-2022]**

To edit layer groups, switch to the Layers palette and double-click the layer group so you can edit it. (You can also see the path of the layer mask between the two layers.) The following sections provide an overview of the features that appear in Photoshop CS5, including the Grid feature, the Quick Selection tool, and the Content Aware Fill feature. Are you ready for a photo shoot? Photoshop's Layer to Layers panel opens with a default set of nine layers. You can add a layer, change the name of a layer, or rename a layer. You can remove any of these layers or delete the Layer to Layers panel entirely. You can create any number of layers that you need. Some people store layers in groups so they can move, flip, or resize multiple layers at once. Photoshop CS5 offers the Layer Group button in the Layers palette for this purpose. You must save Photoshop files as a Photoshop file type to preserve a file's alpha transparency layer. See Chapter 5 for more about saving files. Quick Selection The Quick Selection tool is useful for selecting regions in an image or a set of images. Selections aren't saved to the Background layer. (See the section "Quick Select tool" later in this chapter for details.) The Quick Selection tool is a tool used by the New Layer command. The new layer can be created on the Image, Adjustments, or Curves Layer. Quick Selection tool To use the Quick Selection tool, press the Q key on your keyboard or choose Edit⇒Quick Selection. A red marquee appears around the area you select. To remove the current selection, press the Esc key. You can also click the red-dotted area to deselect it. To make a selection independent of the selection marquee, press Enter or click to the left of the red-dotted area to accept that selection. Figure 4-3 shows a variety of selections and their effects. Figure 4-3: Quick Selection tool and final selection. Press the Tab key to switch between the Selection and Direct Selection tool modes. Although I show you the Direct Selection tool later in this chapter, I recommend that you use the Selection tool for most selections. Quick Selection tool You can add the Quick Selection tool to the Quick Selection submenu of the Edit menu (on the main menu bar) so that you can choose it from that menu when you right-click.

#### **Photoshop 2020 Serial Key**

Adobe Photoshop and Adobe Photoshop Elements are the most important products used by graphic designers. Adobe Photoshop and Adobe Photoshop Elements are one of the most important graphic design tools and are used by photographers, web designers, amateurs, graphic designers, and more. Both come in a desktop version and an online version. Graphic designers and marketers are able to take advantage of some special effects, filters, image retouching and other tools that help make a compelling piece of content for their audience. I've been using Adobe Photoshop since 1999 and was regularly using it through college. I worked at a top-tier design firm and made some great use of Photoshop during the time. I worked as a web designer for a few years after that, and then I got into the marketing field. I've been using Photoshop every day since graduating college, and it's essentially what I do for a living. Although I work with a lot of high-level clients, I find that I work mostly with small businesses and startups. This is a perfect position for someone who wants to work in the Web Design space because you get to interact with lots of small businesses that need their websites updated and they don't have that kind of budget yet. This is also a good place to learn Photoshop because it's got a lot of tutorials available online. You can even watch "Photoshop for Designers" from Adobe as well as many other series on their Youtube channel. This is a great way to learn how to use Photoshop, how to use the different tools, as well as how to use other software to make your work even better. Here are the best Photoshop tutorial sites, courses, and online classes available right now, broken down by design type. As you may expect, these sites cater mostly to graphic designers and use the same tools they use every day, but you can also get some good tips here for your marketing needs. Graphic Design and Web Design Tutorials Simply Design — If you just want to learn how to design a logo, animated gif, website mockup, or vector illustration, this is a great resource for you. Simply design is one of the best online image editing sites with tons of tutorials. – If you just want to learn how to design a logo, animated gif, website mockup, or vector illustration, this is a great resource for you. Simply design is one of the best online image editing sites with 388ed7b0c7

### **Photoshop 2020 Crack + With Key**

The use of plasma expanders to improve outcome after head injury: a meta-analysis. Although a beneficial effect of plasma expanders on outcome after head injury is suggested by at least 10 case-control studies, the support of this conclusion by meta-analyses is inconsistent. To study the effects of early hypertonic saline (HTS) compared with isotonic saline on mortality or disability after head injury. We searched the Cochrane Controlled Trials Register, MEDLINE, EMBASE, the Cumulative Index to Nursing and Allied Health Literature, reference lists, and hand searching. We included trials that compared HTS (NaCl 7.2% or 9%) with normal saline in patients with head injury. Randomized or quasirandomized studies of HTS compared with saline controls without and with a concurrent comparison with other plasma expanders were included if they reported mortality or disability data at 1 month or more posttrauma. We collected and entered data in an attempt to minimize reporting bias. A random effects meta-analysis compared mortality or disability at 1 month posttrauma and the duration of stay in intensive care. Each trial was weighted by sample size and assessed for methodological quality using the Physiotherapy Evidence Database system. Seven of 10 trials ( $n = 5947$ ) did not report mortality or disability at 1 month. The largest trial ( $n = 1515$ ) reported no significant differences for mortality (relative risk 0.94, 95% confidence interval 0.63 to 1.40) or disability at 6 months (relative risk 0.93, 95% confidence interval 0.54 to 1.62). Two small trials with mortality data reported earlier mortality in the HTS group. Extrapolation of these results to the overall population gives no survival advantage for HTS (relative risk 1.04, 95% confidence interval 0.88 to 1.23). No significant differences were found between HTS and normal saline for mortality or disability at 1 month after head injury. Conflicting results found in the literature make a general recommendation difficult. The therapy should be applied under strict guidelines to avoid detrimental effects and possible complications.Q: MSSQL Transactional Replication On/Off in SSMS Could anyone tell me the best way to toggle on/off transactional replication in sql server 2000? It seems to me that the way to do it would be to shut down replication.cs and start it again, either by using /replicate and /startfeed, or simply replicating the publication and

#### **What's New in the Photoshop 2020?**

Q: How to write live data to the text field in Django I have this nested form : class ClienteForm(forms.ModelForm): class Meta: model = Cliente fields = ['nombre','direccion'] class SolicitudForm(forms.ModelForm): class Meta: model = Solicitud  $fields = ['fecha-inicio','fechafin','estado','cliente','tpo','procedimiento']$  widgets  $= { 'cliente': }$ forms.RadioSelect(choices=get\_choices(ClienteForm), attrs={'class': 'all-checkbox', 'id': 'cliente'}), 'procedimiento': forms.RadioSelect(choices=get\_choices(ProcedimientoForm), attrs={'class': 'all-checkbox', 'id': 'procedimiento'}), 'estado': forms.RadioSelect(choices=get\_choices(EstadoForm), attrs={'class': 'all-checkbox', 'id': 'estado'}), 'tipo': forms.RadioSelect(choices=get\_choices(TipoForm), attrs={'class': 'all-checkbox', 'id': 'tipo'}), 'fecha\_inicio': forms.DateInput(attrs={'class': 'fecha', 'id': 'fecha\_inicio'}), 'fecha\_fin': forms.DateInput(attrs={'class': 'fecha', 'id': 'fecha  $fin'$ ),  $}$  And I pass it to the template, like this:

## **System Requirements For Photoshop 2020:**

- Supported Operating Systems: Windows 10, Windows 7, Windows 8, Windows 8.1, Windows Server 2008, Windows Server 2012, Windows Server 2012 R2, Windows Server 2016, Windows Server 2019, Windows Server 2003, Windows XP SP3, Windows Server 2008 SP2, Windows Vista SP2, Windows Server 2008 R2 SP1, Windows Server 2012 R2 SP1, Windows Server 2012 SP1, Windows Server 2008 SP1 - CPU: Quad-core processor 2.8GHz or better. - Memory: 8GB - **Graphics** 

Related links:

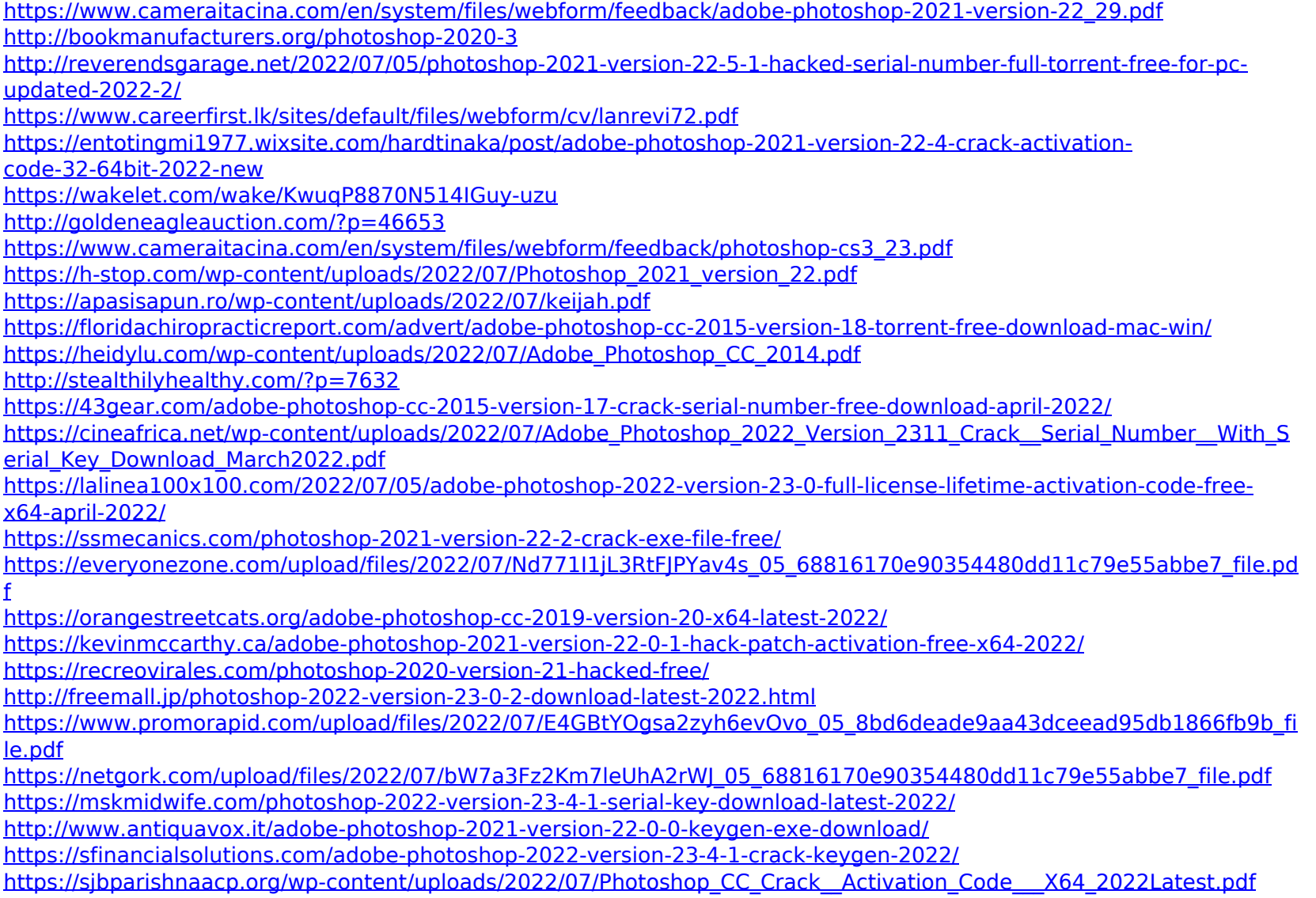

<http://www.vxc.pl/?p=39671> <https://generalskills.org/%fr%>